### **Troubleshooting Code**

# How to improve your relationship with the interpreter

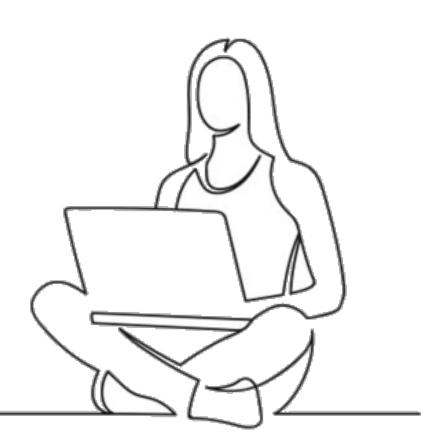

PSYC 60 Amy Rae Fox Lea Bronnimann

### TL;DR

#### How to handle an error message:

- 1. Read the message, and determine its type
- 2. If it IS a common type of error, take the recommended steps to resolve it
- 3. If it's NOT a common type, read the message *again*. Compare it to your code. Try to fix the error
  - a. Review the example syntax for what you're trying to do
  - b. Search the error message online
- 4. Restart the R Kernel. Step through and run the code cell by cell
- 5. Ask for help
  - a. lab partner, team member
  - b. teaching team, in class
  - c. classmates and teaching team, on Slack
  - d. office hours

Don't panic!

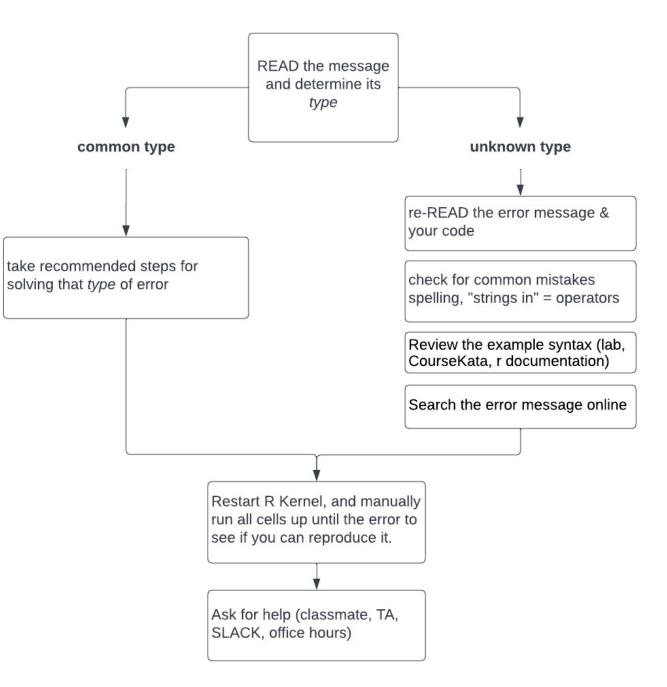

| problem                                                                                                    | troubleshooting                                                                                                    |
|----------------------------------------------------------------------------------------------------|----------------------------------------------------------------------------------------------------|
| R can't find that FUNCTION                                                                                                    | Check spelling; import packages                                                                                                    |
| R can't find that VARIABLE                                                                                                    | Check spelling; check you created the object                                                                                                    |
| Missing or extra quotation marks                                                                                                    | Check that strings are enclosed in ""                                                                                                    |
| <ul><li>" "quotation marks around the wrong thing</li><li>Trying to perform an operator on a column of the wrong data type</li></ul> | Check you're using "quotations" correctly<br>Check the <b>data types</b> of the columns (variables)<br>in the expression: hint use glimpse()                                                                                                    |
| Using = instead of ==                                                                                                    | Remember that = means "assign this to that"<br>And == means "does this equal that?"                                                                                                    |
| Trying to execute function on column of wrong data type                                                                              | Double check the data type of the column, and<br>what you expect the function to do (most<br>common when you try to perform math on<br>categorical (factors)                                                                                                    |
|                                                                                                    | R can't find that FUNCTION<br>R can't find that VARIABLE<br>Missing or extra quotation marks<br>" "quotation marks around the<br>wrong thing<br>Trying to perform an operator on<br>a column of the wrong data type<br>Using = instead of ==<br>Trying to execute function on |

(the long version)

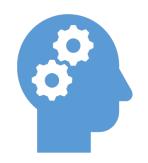

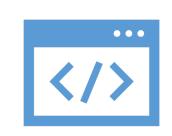

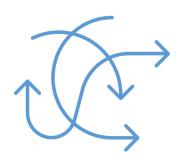

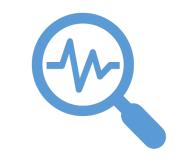

Thinking about Programming

#### Troubleshooting error messages

Troubleshooting unexpected results

Searching for help

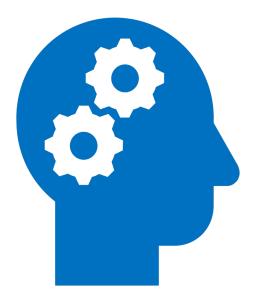

Thinking about Programming

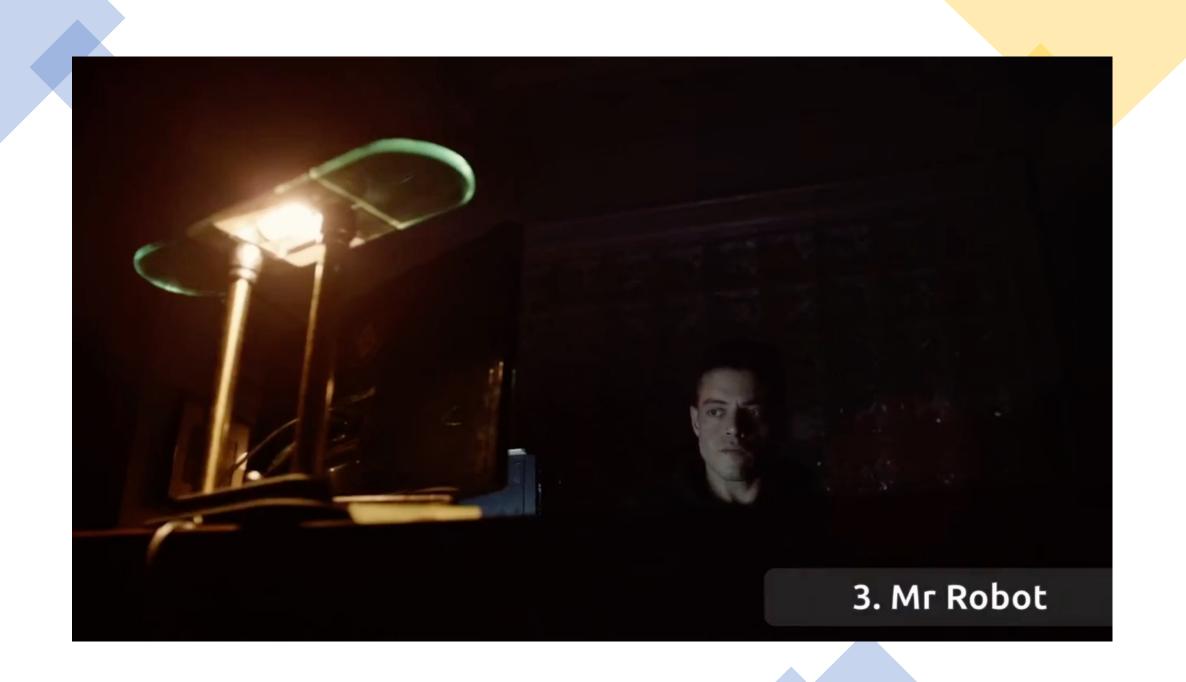

Suppose we only want to look at polls that asks people about their concern about contracting the virus.

- Use the filter() function to display only those polls where the level of the subject variable is 'concern-infected'
- Store this result in the R object called covid\_concerns.
- · Check your work by printing the first few rows of this dataframe to the screen

Write your code in the cell below.

#### #2.2 KEY

covid\_concerns <- filter(covid\_concerns, subject == "concern-infected")</pre> head(covid\_concerns)

#### A tibble: 6 × 5

| subject          | very_adjusted | somewhat_adjusted | not_very_adjusted | not_at_all_adjusted |
|------------------|---------------|-------------------|-------------------|---------------------|
| <chr></chr>      | <dbl></dbl>   | <dbl></dbl>       | <dbl></dbl>       | <dbl></dbl>         |
| concern-infected | 18.52789      | 23.22979          | 40.12951          | 17.05364            |
| concern-infected | 16.52789      | 21.22979          | 30.12951          | 19.05364            |
| concern-infected | 16.52789      | 25.22979          | 36.12951          | 21.05364            |
| concern-infected | 18.67313      | 23.72846          | 36.82274          | 20.62352            |
| concern-infected | 23.07826      | 22.35750          | 33.72846          | 20.30527            |
| concern-infected | 15.52789      | 25.22979          | 39.12951          | 18.05364            |

#### In [8]: #2.2 your code here

This question already has answers here:

Is it possible to set na.rm to TRUE globally? (4 answers)

(where it states Error: object 'var' not found )

#### Part 3: Describing and Visualizing the Data

So far we have: (1) evoluted the structure of the dataset and (2) propared the data we want to apply a New we are ready to: (2) describe and visual

asked Dec 26, 2018 at 19:44 **ivo Welch 2,155** • 2 • 19 • 28

#### verflow Products Q Search...

#### R making 'na.rm=TRUE' the default in statistics functions [duplicate]

Is there an R library package that defaults the na.rm argument in the basic descriptive statistics

(mean, sd, etc.) to TRUE? I want to have the option to set na.rm=FALSE, but I do not want this to

It is similar to Is it possible to set na.rm to TRUE globally? , but this has become dated and

It's even trickier than that. The following works EXCEPT it cannot be stuck into an .Rprofile file

edited Dec 30, 2018 at 2:07

incomplete. And, perhaps most importantly, it does not have a solution for sd, var, etc.

var <- function(x, ..., na.rm = TRUE) { orig.var(x, ..., na.rm = na.rm) }</pre>

Asked 3 years, 4 months ago Modified 3 years, 3 months ago Viewed 54 times

- - Closed 3 years ago.

0

be the default.

orig.var <- var

0 ollectives

s

es

- ×
- low for g and
- nizational

- Share Edit Follow

r

- - 3 This behavior is similar in concept to using options(stringsAsFactors=FALSE) for read.csv

#### The Overflow Blog

0 =

#### Empathy for the Dev: Avoiding pitfalls when communicating developers / Episode 436: Meet the d

- that lets us customize a Stack ....
- Featured on Meta
- How might the ? new Ask Wizar
- Exchange...

含 An A/B

Ho

"Trend ▲ Ove rea

- ▲ Question C Introducti

# S3 method for default mean(x, trim = 0, na.rm = FALSE, ...)

#### base (version 3.6.2)

#### mean: Arithmetic Mean

#### Description

RDocumentation

Generic function for the (trimmed) arithmetic mean.

#### Usage

### mean(x, ...)

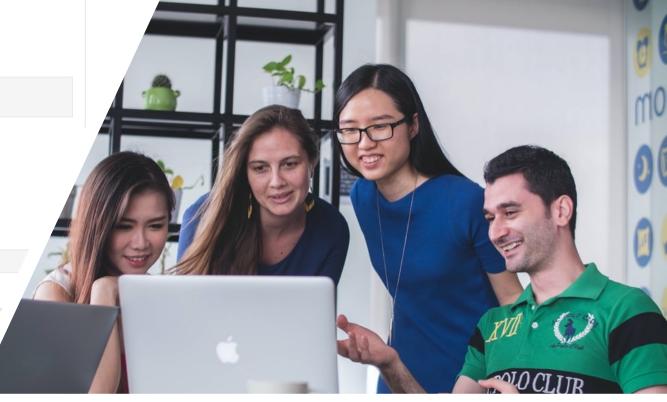

Search all packages and functions

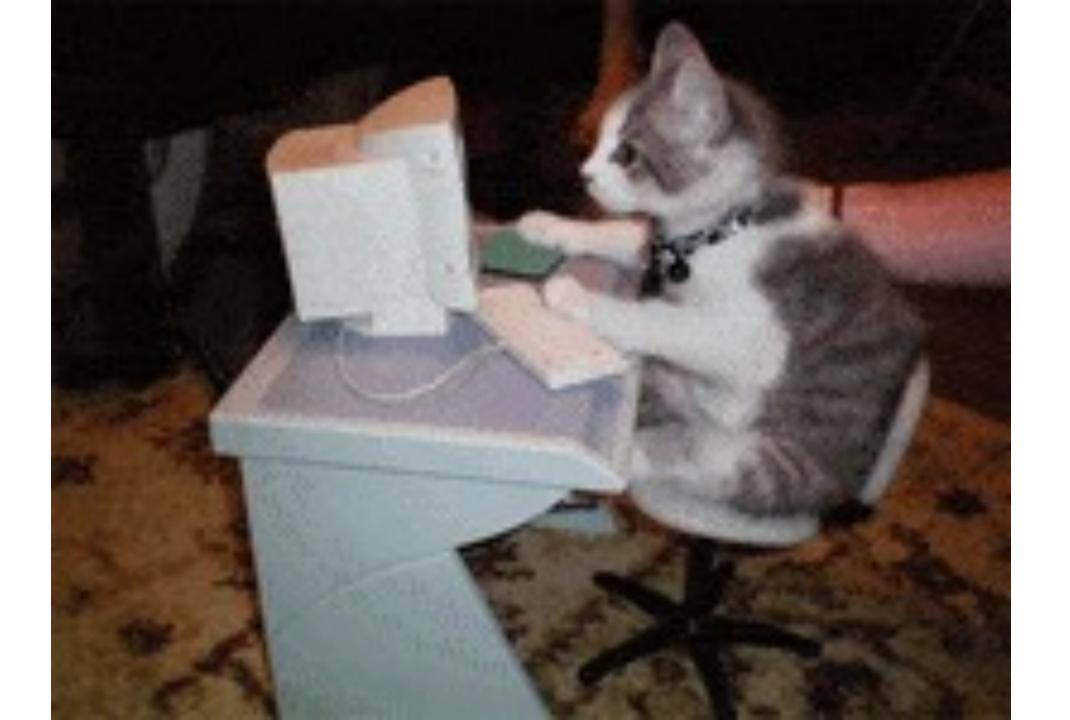

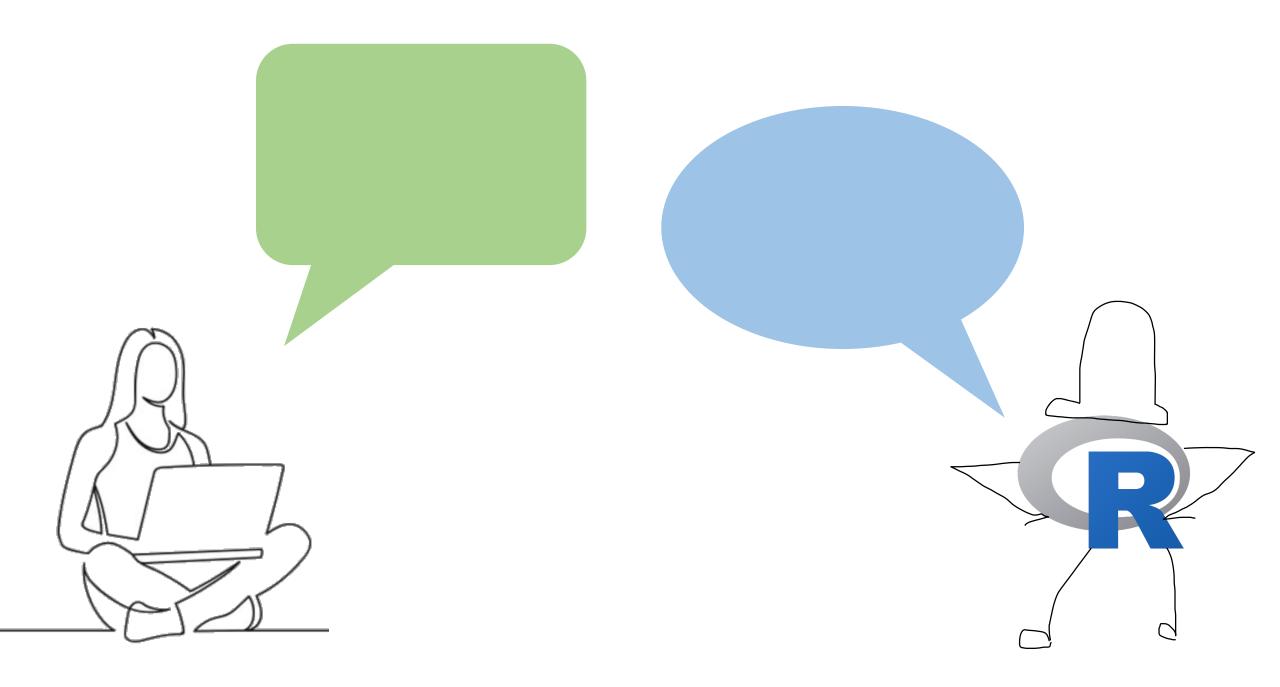

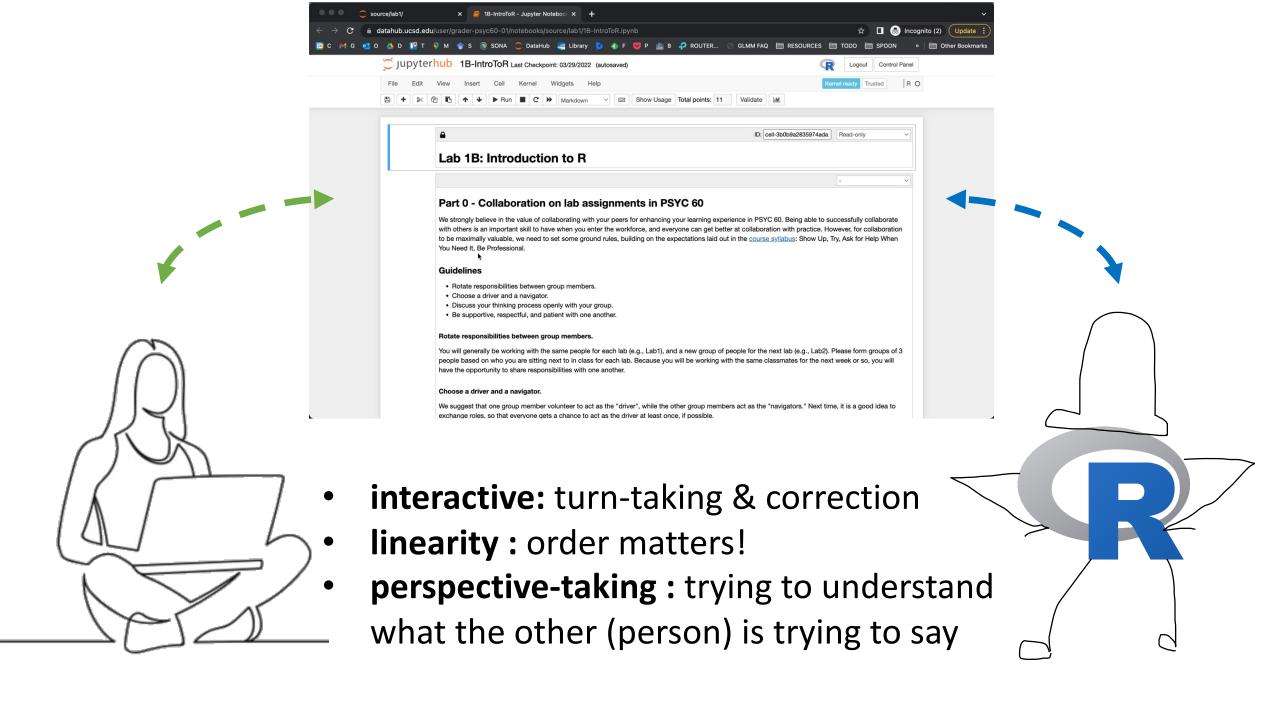

## Most of the code you write will not work

and that's OK!

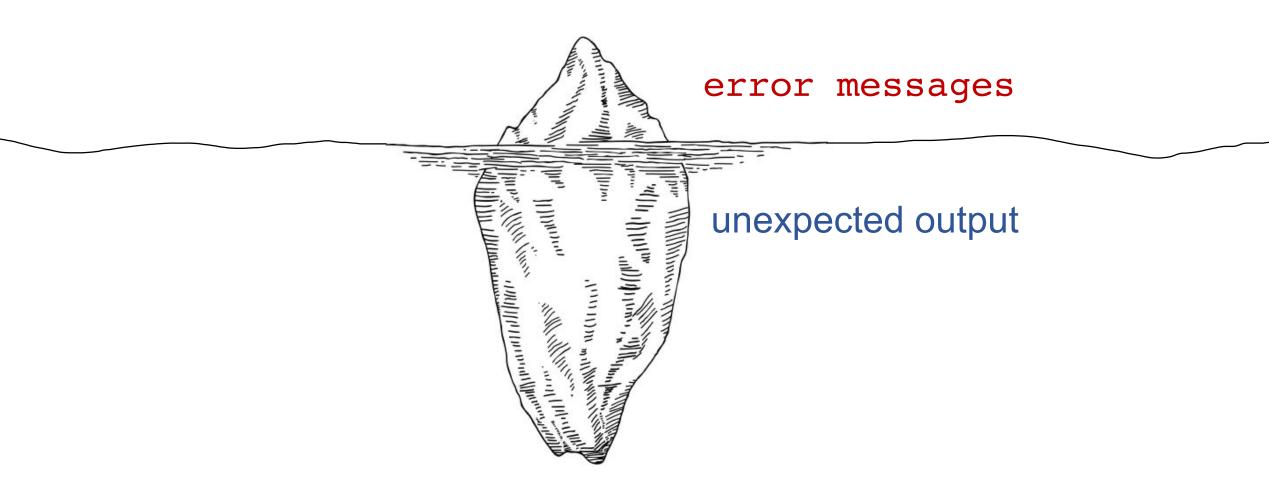

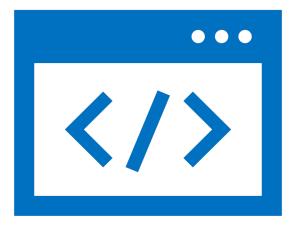

Troubleshooting error messages

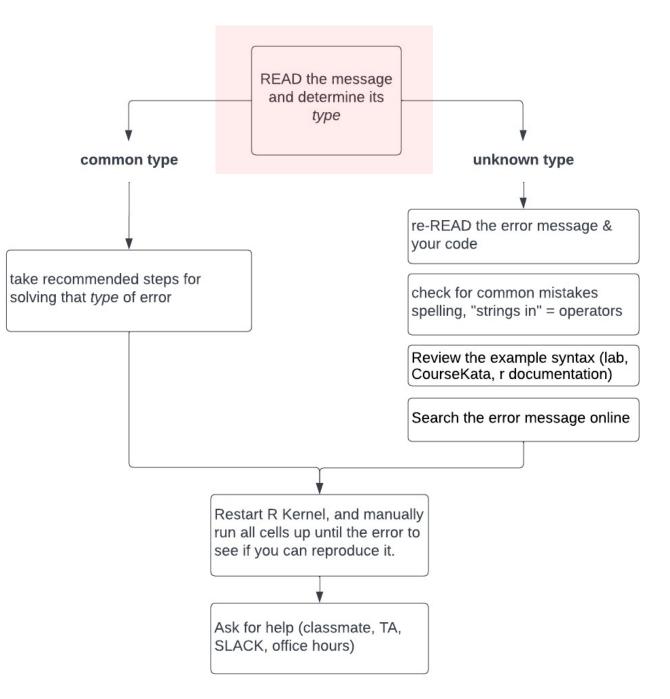

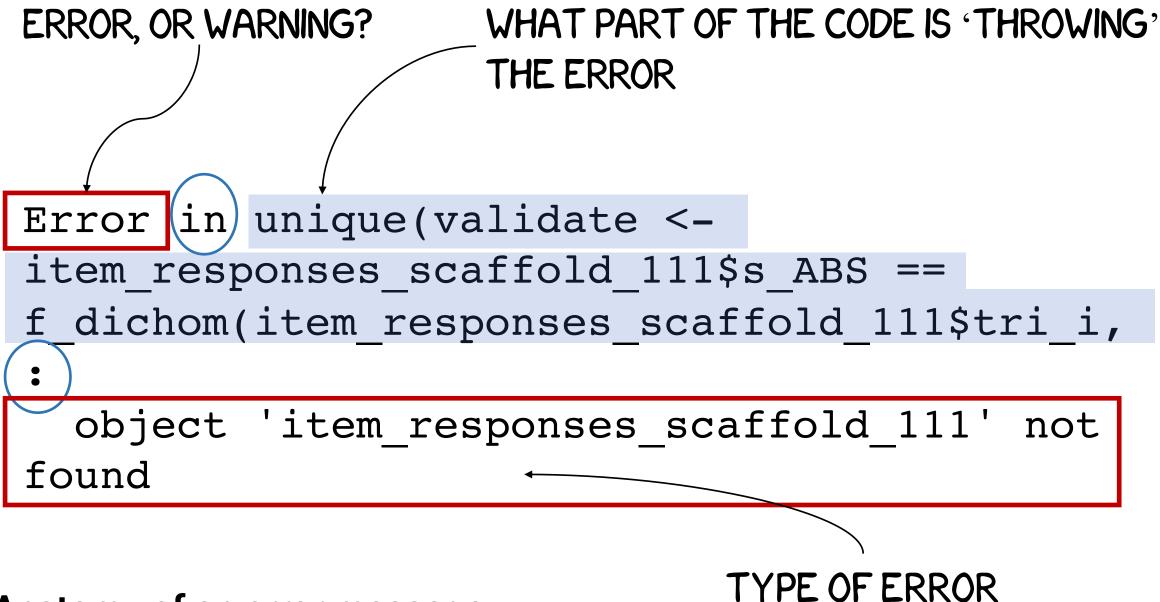

#### Anatomy of an error message

### **FUNCTION** not found

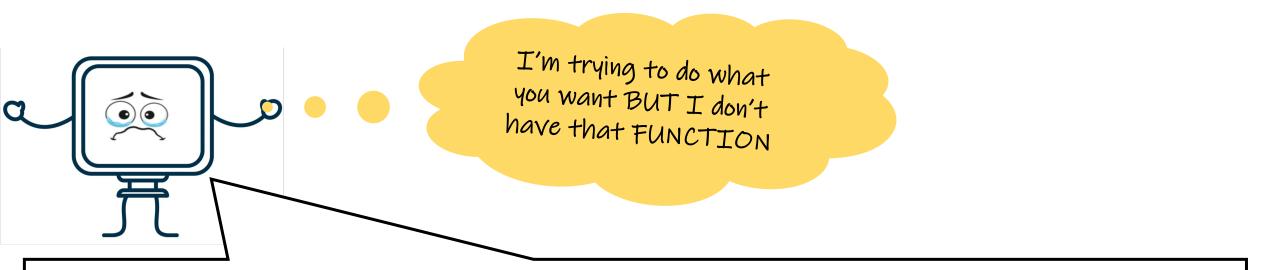

Error in gf\_histogram(~cars, data = cars) :
could not find function "gf\_histogram"

### **FUNCTION** not found

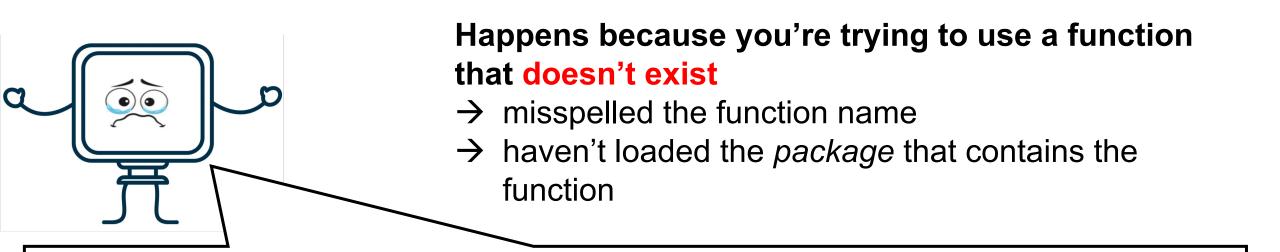

Error in gf\_histogram(~cars, data = cars) :
could not find function "gf\_histogram"

#### (1) run the code that imports libraries (usually one of the first cells)

(2) wait for that cell to run successfully

(3) re-run the error throwing cell

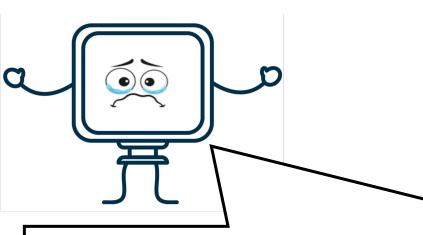

Happens because you're trying to use a function that doesn't exist

- $\rightarrow$  misspelled the function name
- → haven't loaded the package that contains the function

Error in gf\_histogram(~cars, data = cars) :
could not find function "gf\_histogram"

### **OBJECT** not found

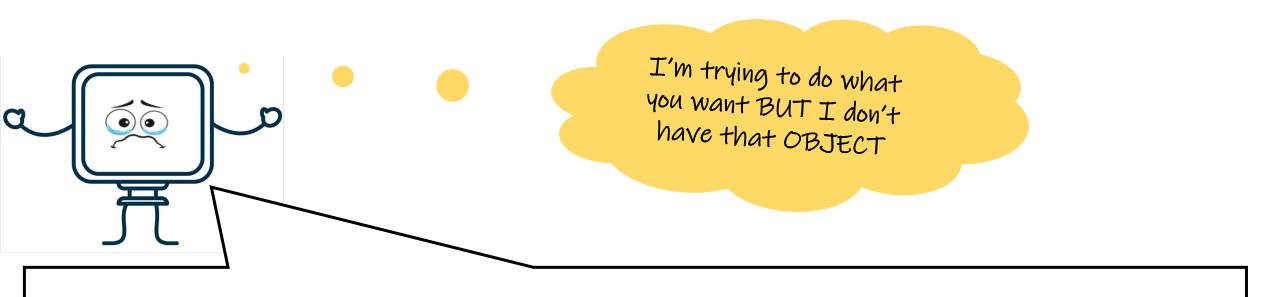

Error in gf\_ingredients(formula = gformula, data = data, gg\_object = object, : object 'mycars' not found

### **OBJECT** not found

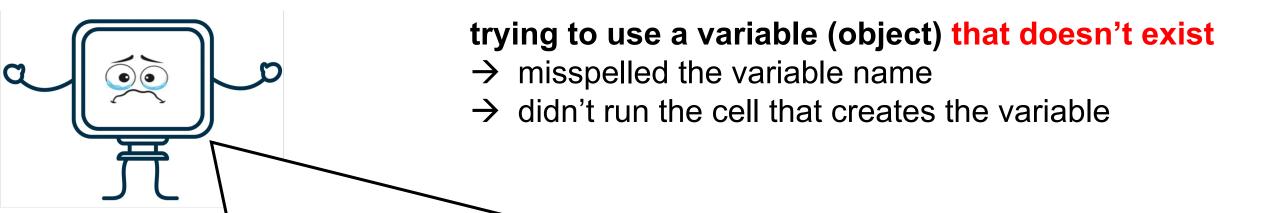

Error in gf\_ingredients(formula = gformula, data = data, gg\_object = object, : object 'mycars' not found

#### (1) run the code that creates the variable

(2) run any subsequent code that alters the variable (3) re-run the error throwing cell

# ★ trying to use a variable (object) that doesn't exist → misspelled the variable name → didn't run the cell that creates the variable

Error in gf\_ingredients(formula = gformula, data = data, gg\_object = object, : object 'mycars' not found

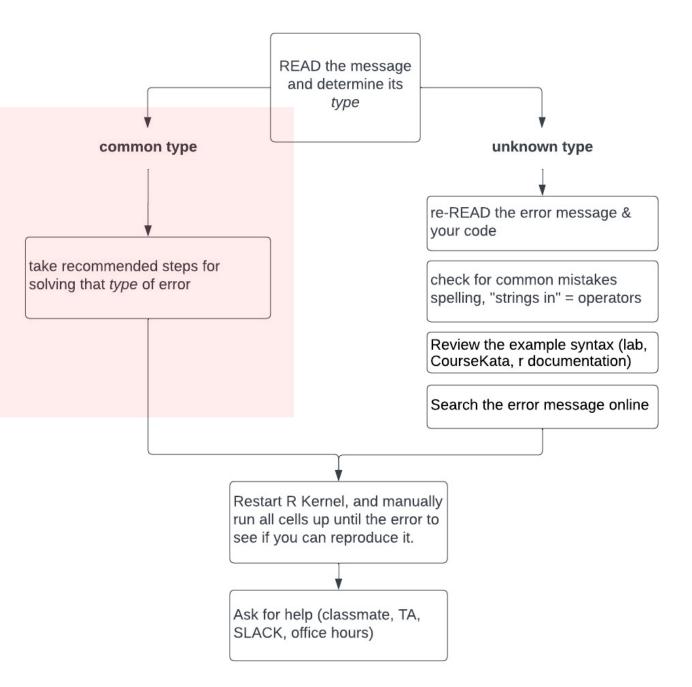

| problem                                                                                                    | troubleshooting                                                                                                    |
|----------------------------------------------------------------------------------------------------|----------------------------------------------------------------------------------------------------|
| R can't find that FUNCTION                                                                                                    | Check spelling; import packages                                                                                                    |
| R can't find that VARIABLE                                                                                                    | Check spelling; check you created the object                                                                                                    |
| Missing or extra quotation marks                                                                                                    | Check that strings are enclosed in ""                                                                                                    |
| <ul><li>" "quotation marks around the wrong thing</li><li>Trying to perform an operator on a column of the wrong data type</li></ul> | Check you're using "quotations" correctly<br>Check the <b>data types</b> of the columns (variables)<br>in the expression: hint use glimpse()                                                                                                    |
| Using = instead of ==                                                                                                    | Remember that = means "assign this to that"<br>And == means "does this equal that?"                                                                                                    |
| Trying to execute function on column of wrong data type                                                                              | Double check the data type of the column, and<br>what you expect the function to do (most<br>common when you try to perform math on<br>categorical (factors)                                                                                                    |
|                                                                                                    | R can't find that FUNCTION<br>R can't find that VARIABLE<br>Missing or extra quotation marks<br>" "quotation marks around the<br>wrong thing<br>Trying to perform an operator on<br>a column of the wrong data type<br>Using = instead of ==<br>Trying to execute function on |

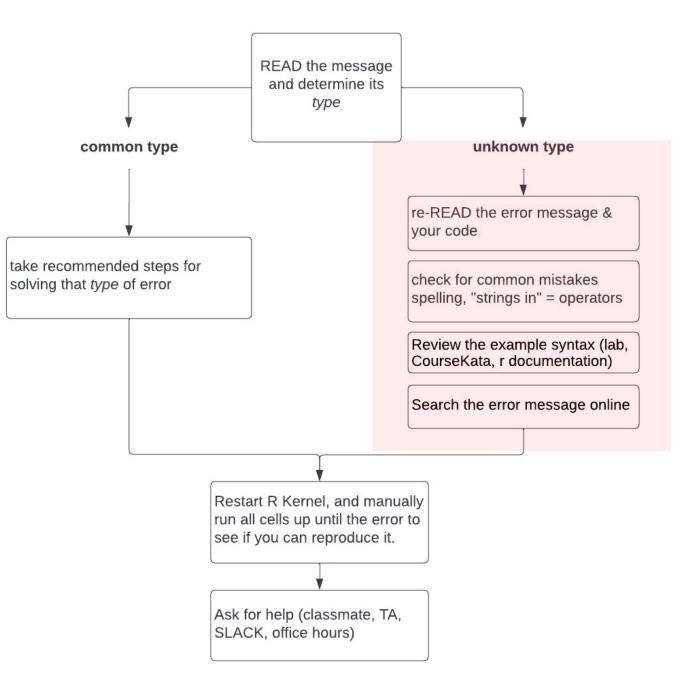

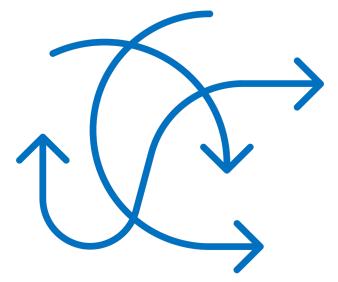

### Troubleshooting unexpected results

### **Before** you run a cell of code, ask yourself "What do I expect to happen?"

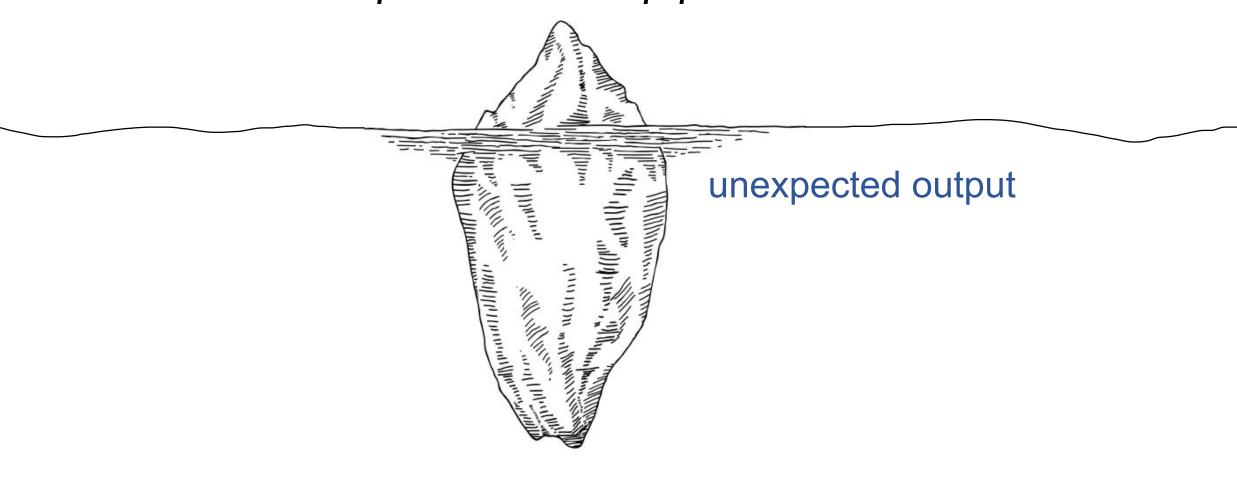

- Catch unexpected results by always asking yourself "what do I expect to happen" *before* running a cell.
- 2. #USE COMMENTS
- 3. Be very careful about running cells **out of order**
- 4. Break your code into small pieces
- If you need to mutate (i.e. change) a dataframe you imported from file, consider *first* making changes on a dummy *copy*

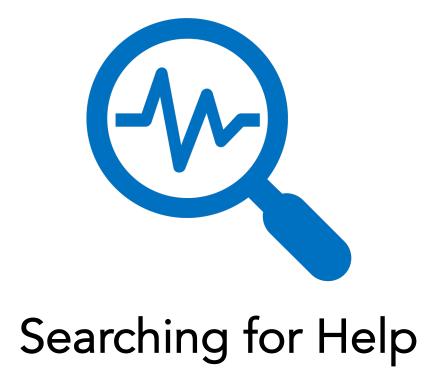

#### How to ask for help on Slack:

In [30]: 
 # create copy of psyc60 dataframe. use editedpsyc60 for all edits we'll make to the data
 # first output will be the first 6 rows of this new copy of psyc60.
 editedpsyc60 <- psyc60
 #head(editedpsyc60)
 # look at what we're working with (second output will be list of values in introverted\_rating column)
 editedpsyc60\$introverted\_rating
 # filter out missing data
 editedpsyc60 <- filter(editedpsyc60, !is.na(introverted\_rating))
 # take out data we don't need/aren't interested in (timestamp & subid columns)
 editedpsyc60 <- select(psyc60, -timestamp, -subid)
 # finally what are we working with? (third output will be editedpsyc60 dataframe)
 #head(editedpsyc60)</pre>

 $4 \cdot 5 \cdot 3 \cdot 2 \cdot 5 \cdot 4 \cdot 8 \cdot 9 \cdot 10 \cdot 2 \cdot 5 \cdot 7 \cdot$ 4 · 7 · 4 · 8 · 8 · 6 5 -5. 2 . 8 . 9. 9 . 3. 9. 7. 9.7.  $6 \cdot 2 \cdot 10 \cdot 3 \cdot 6$ 9 2 9.7.8 6 3 7. 4 . 9. 4 . 6 -7. 5 -8 3 . 7.  $3 \cdot 8 \cdot 8 \cdot 5 \cdot 3 \cdot 6 \cdot 8 \cdot$  $8 \cdot 7 \cdot 5 \cdot 7 \cdot 6 \cdot 6 \cdot 4 \cdot 6 \cdot 5 \cdot 8 \cdot 8 \cdot 6 \cdot$ 6 . 3 . 8 . 3 · -8 6 · 8 . 8 . 7 . 3 .  $7\cdot\ 3\cdot\ 4\cdot\ 3\cdot\ 6\cdot\ 10\cdot\ 8\cdot\ 7\cdot\ 3\cdot\ 7\cdot\ 4\cdot\ 4\cdot\ 7\cdot\ 1\cdot\ 3\cdot\ 8\cdot\ 4\cdot\ 2\cdot\ 3\cdot\ 7\cdot\ 7\cdot\ 3\cdot\ 7\cdot\ 5\cdot\ 7\cdot$ 3 . 2 . 9 8 . 5 . 8 - 7 - 7 - 9 - 8 - 5 - 4 - 8 - $3 \cdot 4 \cdot 7 \cdot 8 \cdot 5 \cdot 8 \cdot 3 \cdot \langle NA \rangle \cdot 4 \cdot 10 \cdot 9 \cdot 9 \cdot 4 \cdot 2 \cdot$ 6 ·  $7 \cdot 4 \cdot 9 \cdot 4 \cdot 4 \cdot 8 \cdot$ 7 . 10 9 5 5 5 3 8 3 4 6 8 5 5 5 2 7 5 6 2 6 5 10 5 4 8 8 6 7 6 3 7 9

#### How to ask for help on Slack:

In [30]: ▶ # create copy of psyc60 dataframe. use editedpsyc60 for all edits we'll make to the data # first output will be the first 6 rows of this new copy of psyc60. editedpsyc60 <- psyc60 #head(editedpsyc60)

# look at what we're working with (second output will be list of values in introverted\_rating column)

editedpsyc60\$introverted\_rating

# filter out missing data

editedpsyc60 <- filter(editedpsyc60, !is.na(introverted\_rating))</pre>

# take out data we don't need/aren't interested in (timestamp & subid columns)
editedpsyc60 <- select(psyc60, -timestamp, -subid)</pre>

# finally what are we working with? (third output will be editedpsyc60 dataframe)
#head(editedpsyc60)

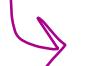

9 4 . 5 . 3 . 2.  $5 \cdot 4 \cdot 8 \cdot 9$ 10 · 2 . 5. 9 3 9 4 .  $6 \cdot 2 \cdot 10$ 9.7. 8 4 . 6 -3 . · 5 · 8 · 8 · 8 . 8 . 5 . 3 . 6 8 7 . 5 . 7 . 6 6 6 4 . -6 6 7.3. 3 . 2. 6 4 · 7 · 1 · 3 · 3.7.7. 10 · 8 · 7 · 8 . 4 -2 . 3 . 8 · 5 ·  $8 \cdot 5 \cdot 8 \cdot 3 \cdot \langle NA \rangle \cdot 4 \cdot 10 \cdot$ 8 . 9. 8 . 5 . 9.  $7 \cdot 4 \cdot 9 \cdot 4 \cdot 4 \cdot 8 \cdot$ 8 . 3 . 4 . 9  $\cdot 8 \cdot 5 \cdot 5 \cdot 2 \cdot 7 \cdot 5 \cdot 6 \cdot 2 \cdot 6 \cdot 5 \cdot 10 \cdot 5 \cdot 4 \cdot 8 \cdot 8 \cdot$ 10 .  $6 \cdot 7 \cdot 6 \cdot 3 \cdot 7 \cdot 9$ 5 .  $5 \cdot 3 \cdot 8$ 3 -4 . 6

# How to make a good search on google / CRAN / rdocumentation.org / Stack overflow

- Include the name of the language you're using in your query Ex) "R read\_csv()" instead of just "read csv function"
- Look on rdocumentation.org for function syntax & output examples
  - Tips: don't be intimidated by unfamiliar vocab!
- Stack overflow: make sure the tag says r and not something else: javascript git python

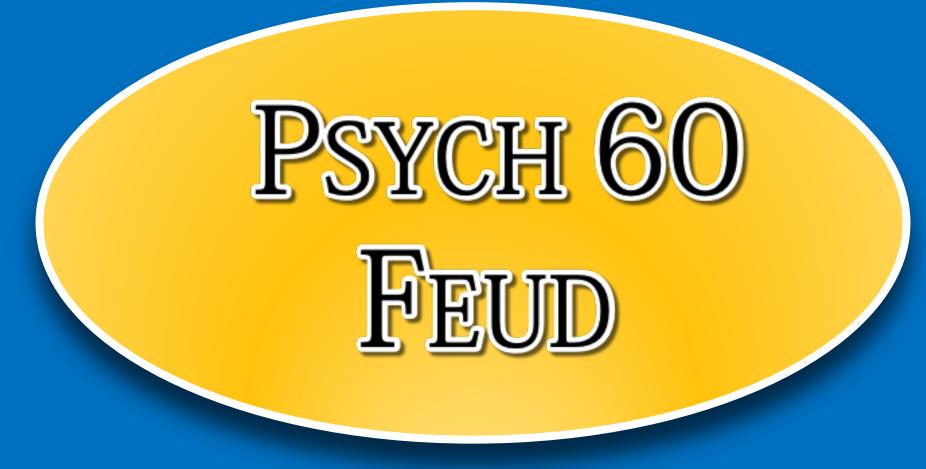

| In  | r 1 1 |   | 6 |
|-----|-------|---|---|
| *** | L + J | • |   |

4

Read-only

#run this cell to load data
csv\_path = "data/fte\_covid\_concern\_polls.csv"
covid\_polls = suppressMessages(suppressWarnings(read\_csv(csv\_path))) %>%
select(-X1)

Error in suppressMessages(suppressWarnings(read\_csv(csv\_path))) %>% select(-X1): could not find function "%>%"
Traceback:

| CHECK THE SPELLING OF THE FUNCTION NAME      | 1 |
|----------------------------------------------|---|
| RUN THE CELL WITH THE IMPORT STATEMENTS      | 2 |
| POST SCREENSHOT OF MY CODE + OUTPUT TO SLACK | 3 |

ASK A TA FOR HELP (IN SLACK OR IN CLASS)

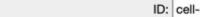

ID: cell-4f1e2e8391e8f888 Read-only

#run this cell to load data
csv\_path = "fte\_covid\_concern\_polls.csv"
covid\_polls = suppressMessages(suppressWarnings(read\_csv(csv\_path))) %>%
select(-X1)

Error: 'fte\_covid\_concern\_polls.csv' does not exist in current working directory ('/srv/nbgrader/PSYC60\_SP22\_A00/sour ce/psyc60\_lab2'). Traceback:

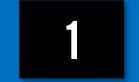

2

3

### CHECK SPELLING OF THE FILE NAME

### CHECK THE FILE PATH

In [5]:

### POST SCREENSHOT OF MY CODE + OUTPUT TO SLACK

### ASK A TA FOR HELP (IN SLACKOR IN CLASS)

| In [8]: |                                                                          | Points: | 1 | ID: cell-8ce30383ba158c59 | Manually graded answer $\vee$ |
|---------|--------------------------------------------------------------------------|---------|---|---------------------------|-------------------------------|
|         | <pre>#1.1 your code here glimpse(covid_polls)</pre>                      |         |   |                           |                               |
|         | Error in glimpse(covid_polls): object 'covid_polls' not found Traceback: |         |   |                           |                               |
|         | <pre>1. glimpse(covid_polls)</pre>                                       |         |   |                           |                               |

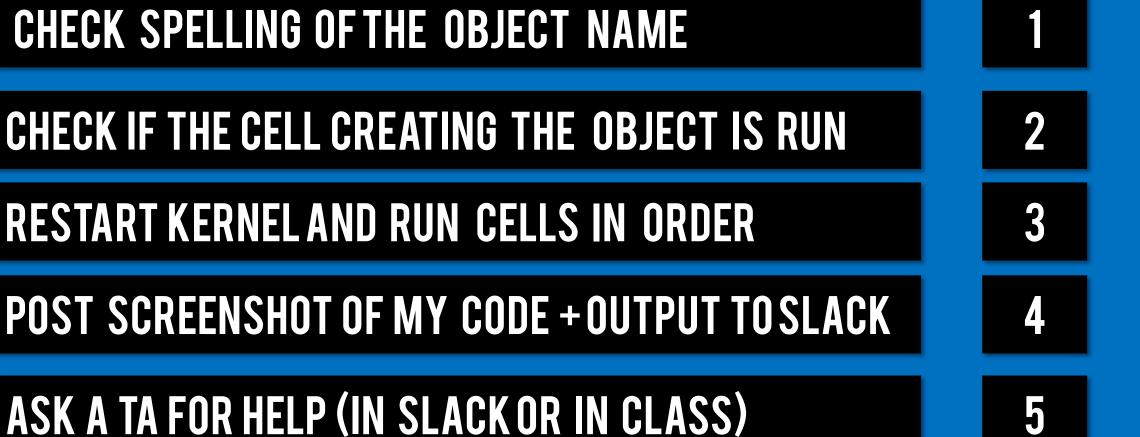

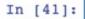

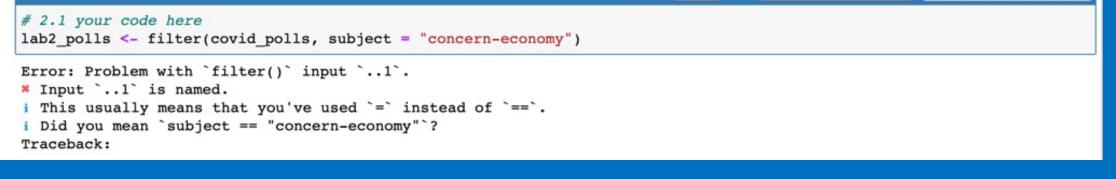

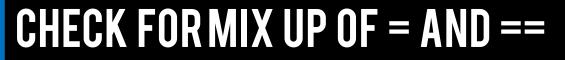

| CHECK DOCUMENTATION FOR FILTER () FUNCTIO | N |
|-------------------------------------------|---|

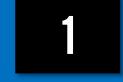

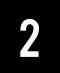

3

POST SCREENSHOT OF MY CODE + OUTPUT TO SLACK

ASK A TA FOR HELP (IN SLACK OR IN CLASS)

4

### ASK A TA FOR HELP (IN SLACK OR IN CLASS)

### POST SCREENSHOT OF MY CODE + OUTPUT TO SLACK

### **CHECK SPELLING OF PACKAGE NAME**

Т

### CHECK IF IN THE RIGHT DATAHUB ENVIRONMENT (1)

Error in library(mosaic): there is no package called 'mosaic' Traceback:

| # Run this code to load the required packages                                 |  |
|-------------------------------------------------------------------------------|--|
|                                                                               |  |
| <pre>suppressMessages(suppressWarnings(suppressPackageStartupMessages({</pre> |  |
| library(mosaic)                                                               |  |
| library(supernova)                                                            |  |
| library(fivethirtyeight)                                                      |  |
| library(fivethirtyeightdata)                                                  |  |
| })))                                                                          |  |
|                                                                               |  |

2

3

4